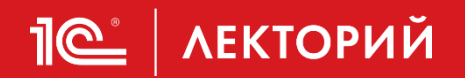

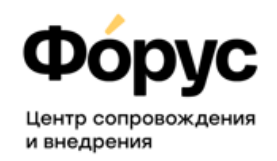

# **Как перейти на 1С:Управление торговлей 11**

## **и почему это нужно сделать прямо сейчас**

### **Горобец Екатерина**

Старший аналитик

ГК Форус

**26.03.2024**

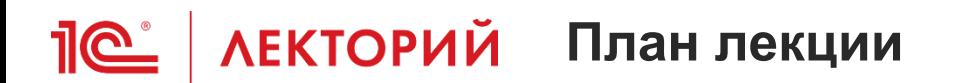

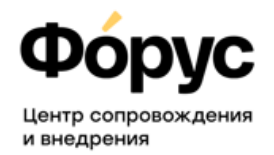

- Сроки поддержки УТ 10.3, что произойдет со «старой» базой после завершения поддержки?
- Нужно ли переходить уже сейчас или можно подождать?
- Важность правильного выбора программного продукта для перехода
- Пошаговый план перехода. На что обратить внимание?
- *Ответы на вопросы*

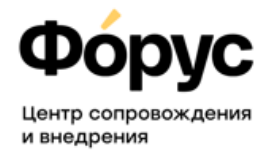

### • **Информационное письмо 1С № 12153 от 23.07.2010**

*Фирма «1С» объявляет о выпуске новой редакции 11 прикладного решения «Управление торговлей».*

*Поддержка редакции 10.3 конфигурации "Управление торговлей" продолжается. В конфигурации будут поддерживаться изменения законодательства, развитие функциональности не предполагается.*

### ▪ **Информационное письмо 1С № 28911 от 03.12.2021**

*С 01.04.2024 обновления в связи с изменениями законодательства и исправлением ошибок выпускаться не будут, также не будет осуществляться консультирование пользователей.*

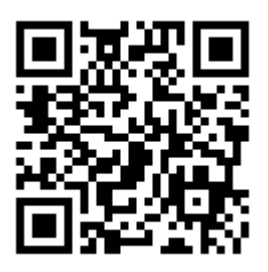

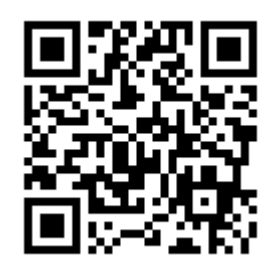

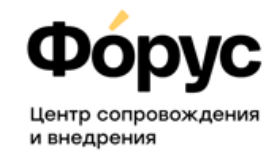

#### **Ничего, база остается с вами. Но:**

- Отсутствие поддержки разработчика, особенно в части изменения законодательства, существенно усложнит работу:
	- Актуальные печатные формы, электронный документооборот.
	- Поддержка обмена с ИС МП (Честный знак), ВЕТИС, ЕГАИС и другими ИС.
	- Работа с торговым оборудованием (например, он-лайн кассы).
	- Обмен с 1С:Бухгалтерия.
	- $\bullet$  . . .
- Возможность получения квалифицированных консультаций по работе с программой будет ограничена.

Своевременный переход на современное программное обеспечениеважный этап развития предприятия.

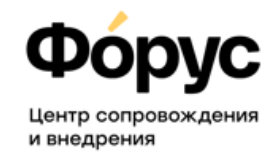

Фирма "1С" рекомендует пользователям конфигурации "Управление торговлей", работающим в редакции 10.3, уже сейчас начать процесс перехода. Основные причины:

- Завершение поддержки с 1.04.2024 г. То есть переход неизбежен. Лучше не дожидаться момента, когда вы уже не сможете работать в УТ 10.3 без получения необходимого обновления и будете ограничены во времени.
- Процедура перехода не обновление и требует предварительной подготовки.
- Сокращение расходов на сопровождение.

Переход - это отличный повод пересмотреть свои бизнес-процессы и, возможно, выбрать более подходящую программу 1С.

## **Выбор программного продукта**

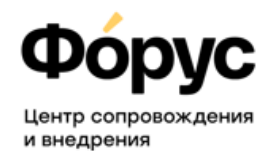

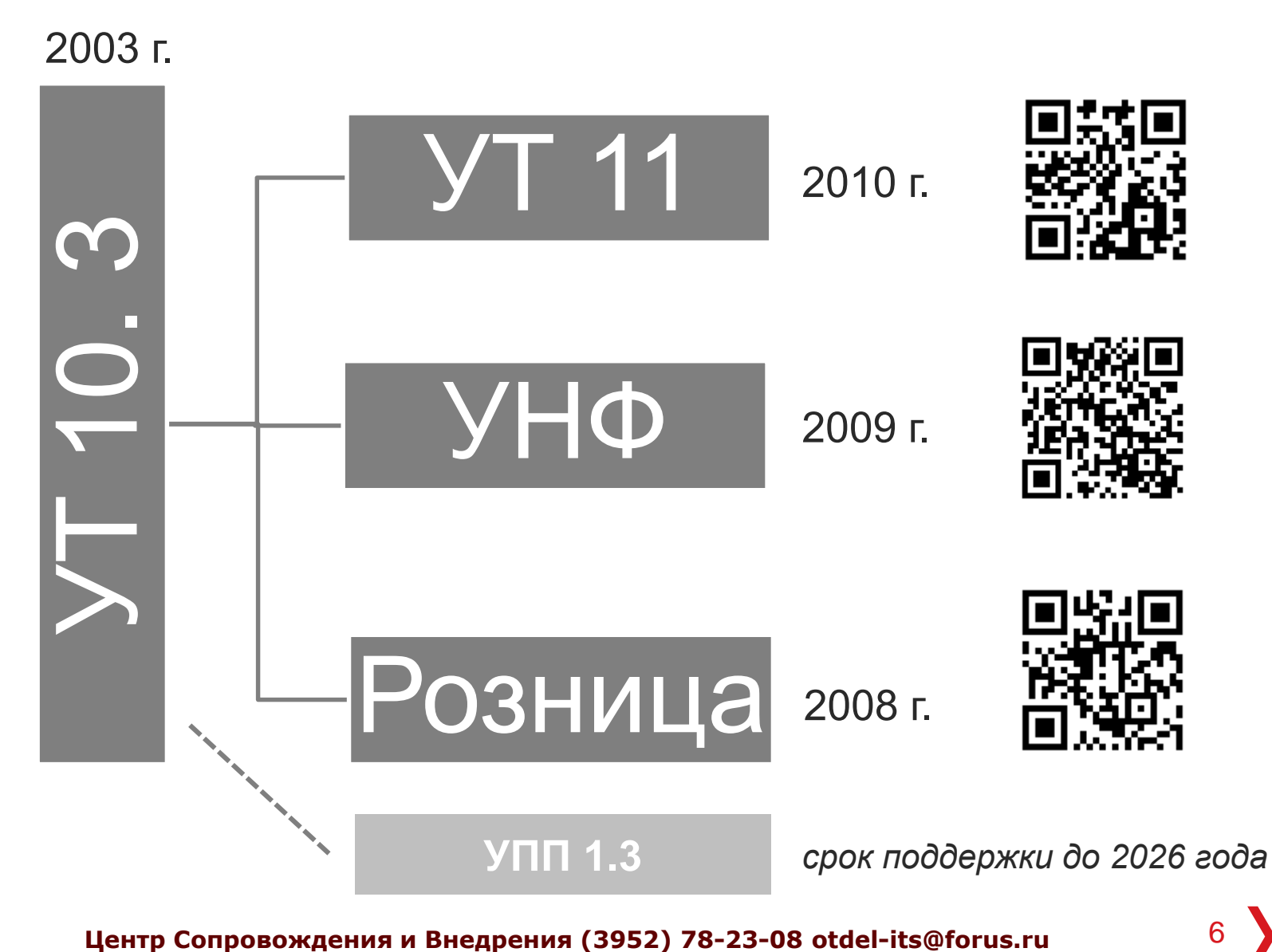

### **Выбор программного продукта**

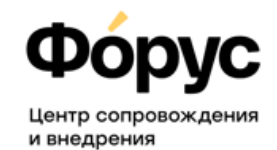

### Сравним:

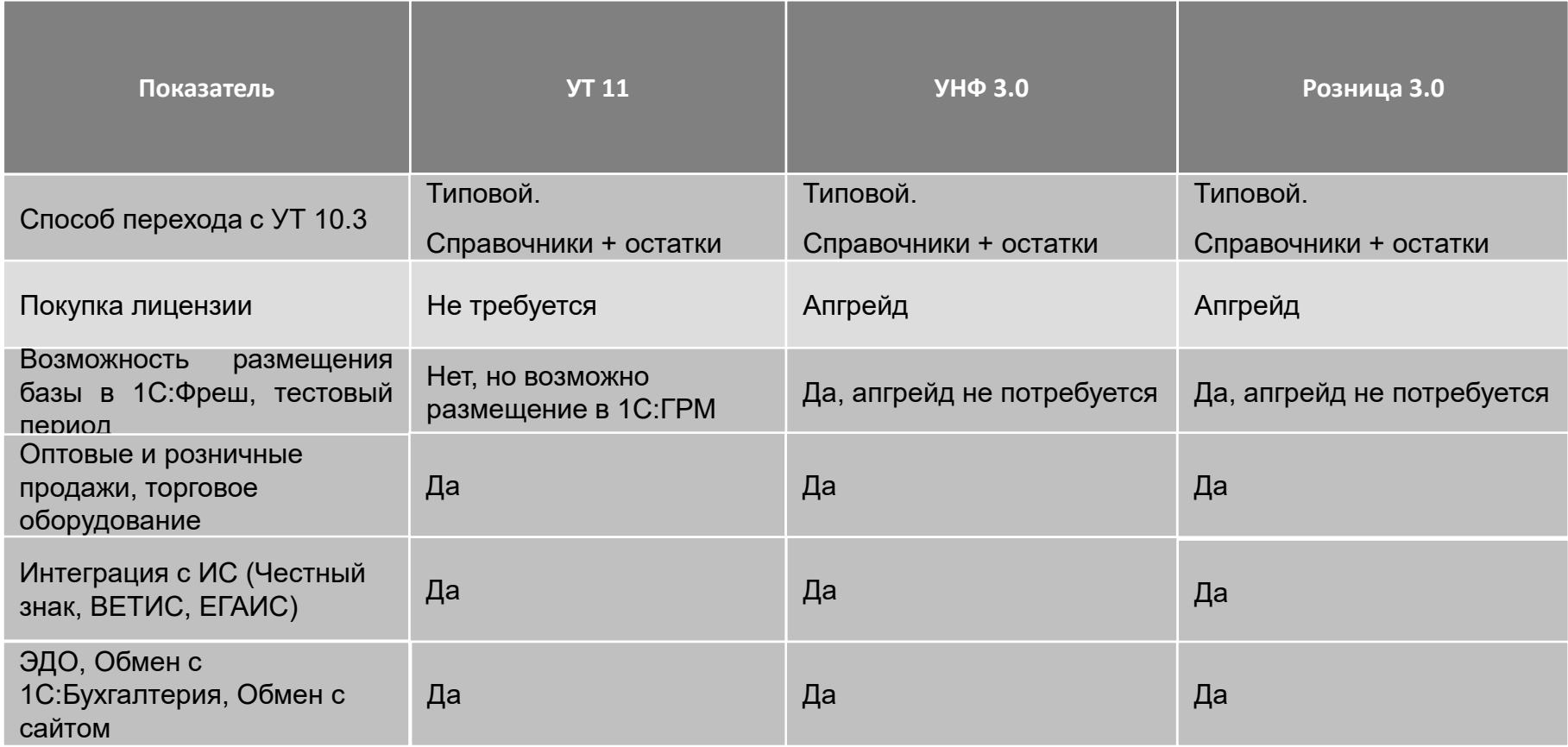

Перехода УТ 11 - >УНФ или Розница не предусмотрено!

**Центр Сопровождения и Внедрения (3952) 78-23-08 otdel-its@forus.ru** 7

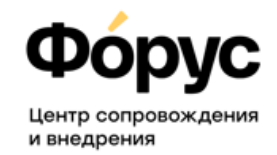

По базовому функционалу программные продукты УТ 11, УНФ 3.0 и Розница 3.0 подходят для торговых компаний, но они имеют и отличия.

Именно перед переходом важно сделать правильный выбор, чтобы не повторять процедуру перехода позднее еще раз.

Для владельцев базовых версий УТ 10.3 важно обратить внимание, что функционал версий УТ 11 ПРОФ и УТ 11 базовая отличается.

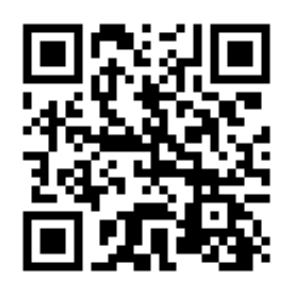

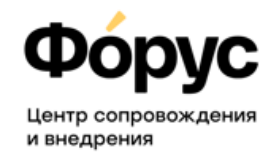

Для правильного выбора программного продукта можно воспользоваться помощью специалистов НПФ Форус.

У нас большое количество клиентов и опыт как типовых, так и не типовых переходов с УТ 10.3 на разные программные продукты 1С.

**За заполнение анкеты – бонус!**

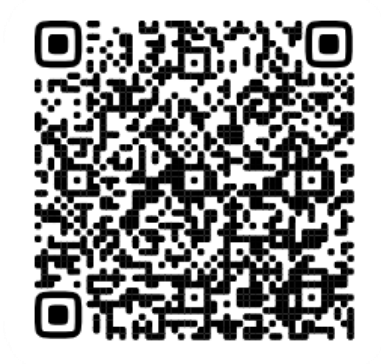

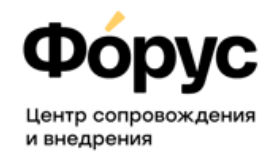

Типовая обработка для переноса данных из УТ 10.3 поставляется в составе релиза выбранного программного продукта.

### **Релиз УТ 10.3 должен быть актуальным.**

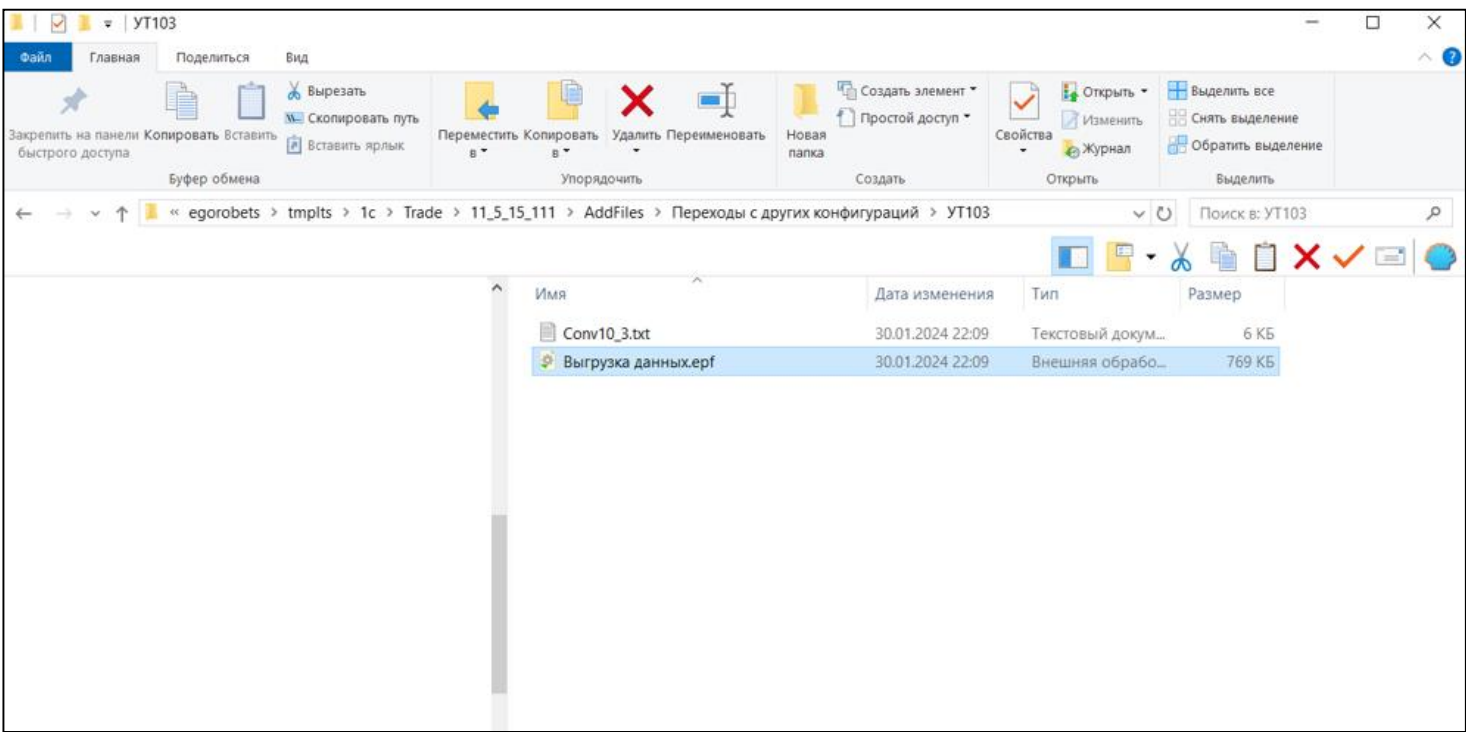

**Центр Сопровождения и Внедрения (3952) 78-23-08 otdel-its@forus.ru** 10

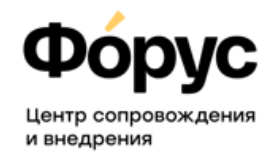

#### 0. Подготовка к составлению программы перехода:

- Выявление ключевых сотрудников, которые «знают все» о том, «как сейчас ведется учет» и главное «как надо». Это могут быть разные сотрудники.
- Актуализация учета в базе УТ 10.3 (настроек, цепочек документов, отчетов, доработок). *Не забыть про любимые отчеты начальства, которые используются 1 раз в год.*
- Оценка количества пользователей и количества купленных лицензий 1С. Где они хранятся?
- Какие обмены из существующих нужны (1С:Бухгалтерия, автономные кассы, сайт, ЭДО, РБД, ПО для торговых представителей) или нужны, но в данный момент не настроены.
- Торговое оборудование (актуальное).

**IC** | ЛЕКТОРИЙ

• Составление списка компьютеров/серверов, их характеристики.

Данные действия можно выполнить самостоятельно или обратиться к специалистам. Это ускорит процесс составления программы работ.

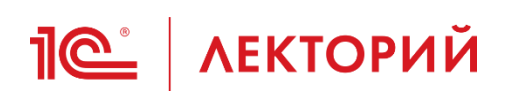

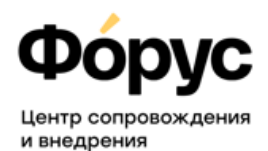

- 1. Составление программы работ.
	- Ответственный за переход сотрудник.
	- **Выбор программного продукта, способа размещения базы и доступа к ней.** Локально на компьютере, на сервере, облачный сервис.
	- Оценка функционала выбранного программного продукта на соответствие «Как надо» и необходимости доработок. Если доработки нужны, то когда они нужны – до перехода или после начала работы с новой базой?
	- Выбор способа перехода (что требуется переносить из базы УТ 10.3).
	- Оценка возможностей типового перехода, насколько корректны будут перенесенные данные, есть ли ошибки и насколько они критичны. Проблема в базе УТ 10.3? Можно ли исправить данные, требуется обновление? Или требуется доработка правил переноса?
	- Расчет количества рабочих мест и лицензий. Приобретение необходимых лицензий/тарифов при необходимости.
	- Оценка необходимости апгрейда компьютеров/сервера, если они не соответствуют требованиям. Если новая программа будет «тормозить», то пользователи будут не довольны.

#### **Результат: программа перехода (ПЛАН, ИСПОЛНИТЕЛИ, СРОКИ) Центр Сопровождения и Внедрения (3952) 78-23-08 otdel-its@forus.ru** 12

#### **Пошаговый план перехода на УТ 11. 2 этап**

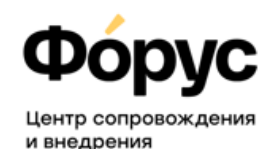

2. Подготовка к переходу.

**IC** | ЛЕКТОРИЙ

- Изучение функционала. Выполнение доработок, если была выявлена необходимость.
- Подготовка базы УТ 11 к переходу.
- Подготовка рабочих мест пользователей: апгрейд ПК (если требуется), установка актуальной версии платформы, доступ к базе.
- Обучение пользователей (в том числе ответственного), инструкции, тестовая база.
- Подготовка базы УТ 10.3 к переходу.
	- Удаление помеченных на удаление объектов, неактуальных пользователей.
	- Подготовка справочников Номенклатура, Контрагенты, Договоры (в том числе Свойства и Категории).
	- Закрытие кассовых смен. Оформление отчетов комитентам, комиссионеров.
	- Завершение ВСЕХ обменов (ЭДО, ЕГАИС, 1С:Бухгалтерия, сайты, РБД). Отключение обменов
	- Решение вопроса с отрицательными остатками. Выполнение проведения по партиям.
	- Создание резервной копии базы данных.

#### **Результат: готовые к дате перехода базы, готовые сотрудники.**

**Центр Сопровождения и Внедрения (3952) 78-23-08 otdel-its@forus.ru** 13

#### **Пошаговый план перехода на УТ 11. 3 этап**

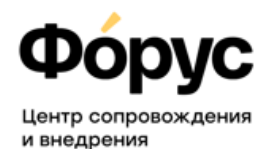

### 3. Переход.

**IC** | ЛЕКТОРИЙ

- Выполнение переноса данных. В зависимости от выбранного способа перехода может потребоваться дозагрузка данных из Excel, запуск обработок или внесение некоторых данных вручную.
- Настройка прав доступа всем пользователям.
- Подключение торгового оборудования.
- Отключение доступа к базе УТ 10.3 для пользователей, которые должны работать только в новой базе. Право только «на просмотр» у остальных пользователей.
- Сверка остатков с УТ 10.3, их корректировка. По всем разделам учета.
- Дозаполнение справочников, чистка. Удаление помеченных объектов.
- Настройка необходимых обменов (ЭДО, ЕГАИС, 1С:Бухгалтерия, сайты, РБД).

**Результат: выполнен переход на УТ 11.**

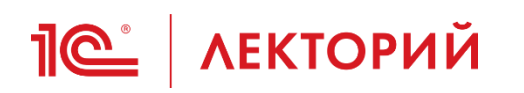

#### **Пошаговый план перехода на УТ 11. На что обратить внимание**

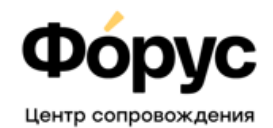

и внедрения

- 4. Жизнь после… На что обратить внимание?
	- Настройка параметров учета Направления деятельности, ведение учета себестоимости, версия ценообразования, соглашения /договора/ заказы/ статусы, Учет по сериям, Контроль остатков и другие…
	- Префиксы информационной базы и организаций.
	- Обязательная чистка справочников ДО НАЧАЛА РАБОТЫ основной массы пользователей. Дубли контрагентов / Валют / Единиц измерения, Виды номенклатуры, Статьи доходов и расходов, Дополнительные реквизиты и сведения, Виды контактной информации, Виды документов физических лиц и другие.
	- Регламентные задания.
	- Тестирование и исправление ссылочная целостность должна быть.
	- Сервисы 1С, которые облегчат жизнь.
	- Гибкость настройки прав доступа, интерфейса, дата запрета изменений, доступ к базе через интернет – без доработок!

**Результат: приятная работа в УТ 11.**

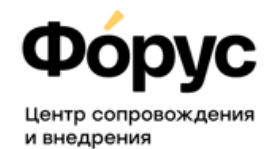

**Настройка параметров учета – Направления деятельности, ведение учета себестоимости, версия ценообразования, соглашения /договора/ заказы/ статусы, Учет по сериям, Контроль остатков, Соглашения и другие…**

- Некоторые настройки параметров учета включены по умолчанию, некоторые параметры могут быть изменены после переноса данных (типовая обработка).
- Некоторый функционал поддерживается в разных вариантах: Ценообразование 11.0/11.5; Подарочные сертификаты; Комиссионные продажи – необходимо определиться с выбранной схемой до начала работы.
- Серии в УТ 10.3 не тоже самое, что серии в УТ 11. Необходимо проверить вс е виды номенклатуры, для которых включено использование серий и выполнить их настройку до начала работы.
- Не все данные могут быть перенесены из УТ 10.3. Например, учетная политика организаций, настройки для схемы интеркампани и договора между организациями, способы распределения доходов и расходов, договоры эквайринга, соглашения с клиентами и поставщиками – графики оплаты, условия.
- Контроль остатков по складам, по организациям, ордерная схема?

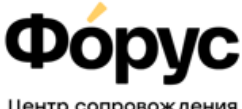

#### **Префиксы информационной базы и организаций.**

- Префиксы организаций в УТ 10.3 3 символа, в УТ 11 2 символа. Изменить префикс после начала работы – плохая идея.
- Префикс информационной базы необходимо указать, если планируется настраивать синхронизацию данных!
- Обратите особое внимание на нумерацию счетов-фактур. Особенно если используете УПД и если планируется обмен с 1С:Бухгалтерия.

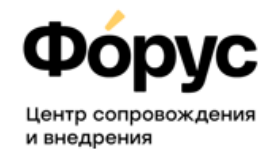

**Обязательная чистка справочников ДО НАЧАЛА РАБОТЫ основной массы пользователей. Дубли контрагентов / Валют / Единиц измерения, Виды номенклатуры, Статьи доходов и расходов, Статьи ДДС, Дополнительные реквизиты и сведения, Виды контактной информации, Виды документов физических лиц и другие.**

- Дублей валют лучше избегать, часто бывает Руб (810) и Руб (643). Необходимо оставить только одну актуальную валюту до начала работы с программой.
- В УТ 10.3 возможно были дубли контрагентов (ИНН/КПП), в УТ 11 работа с такими контрагентами будет невозможна, при изменении реквизитов будет появляться ошибка.
- Дубли единиц измерения, либо некорректно заполненные карточки единиц измерения (не указан код и или тип измеряемой величины).
- Виды номенклатуры, после переноса Номенклатуры из УТ 10.3 часто избыточно и некорректно настроенные виды номенклатуры, с которыми будет не удобно работать.
- Статьи доходов и расходов требуют указания способов распределения.
- Статьи ДДС требуют указания хозяйственной операции, в которой она применяется.

## **По какторий** На что обратить внимание после?

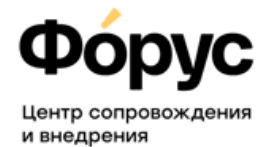

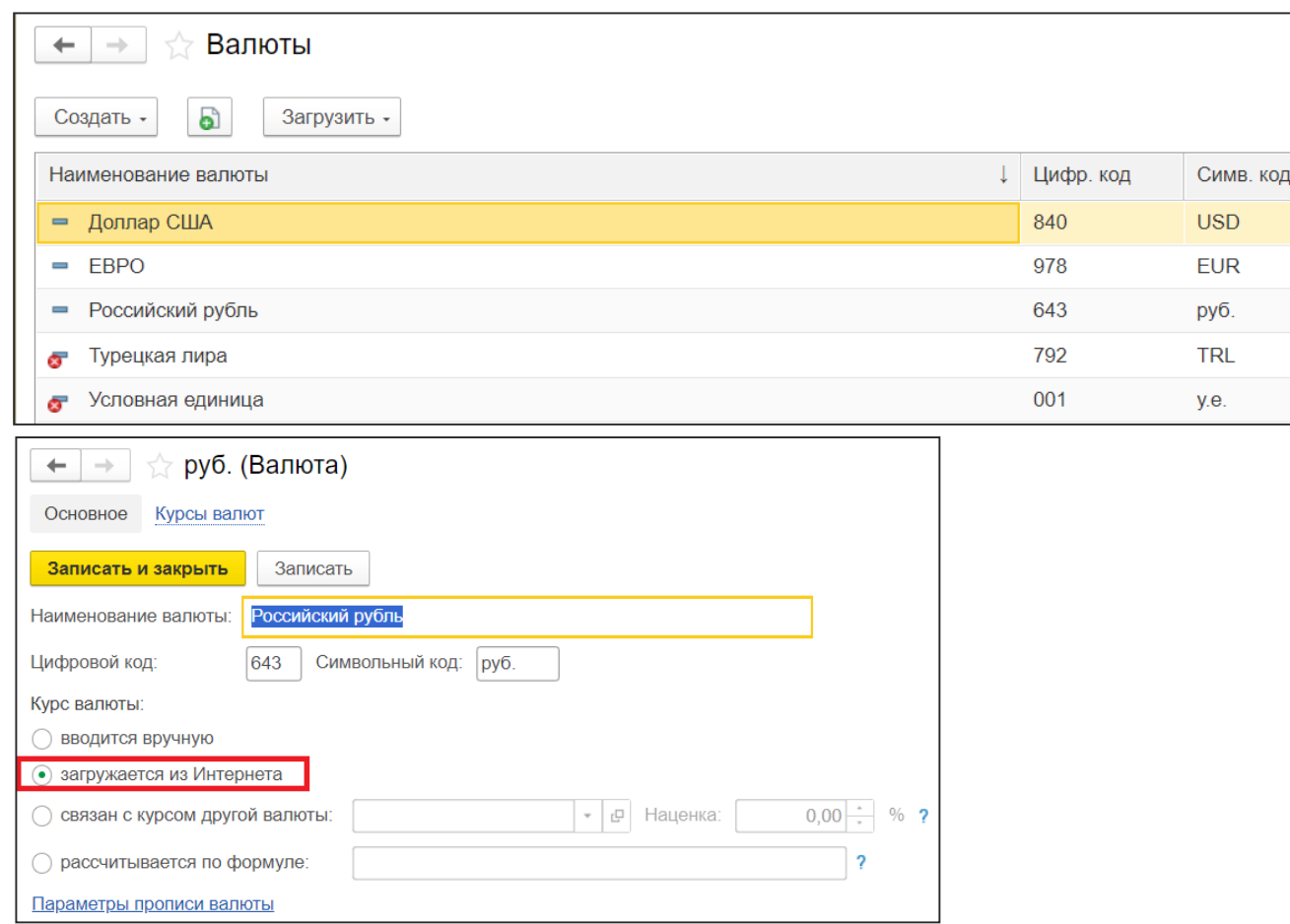

## **По какторий** На что обратить внимание после?

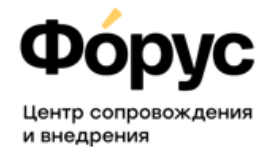

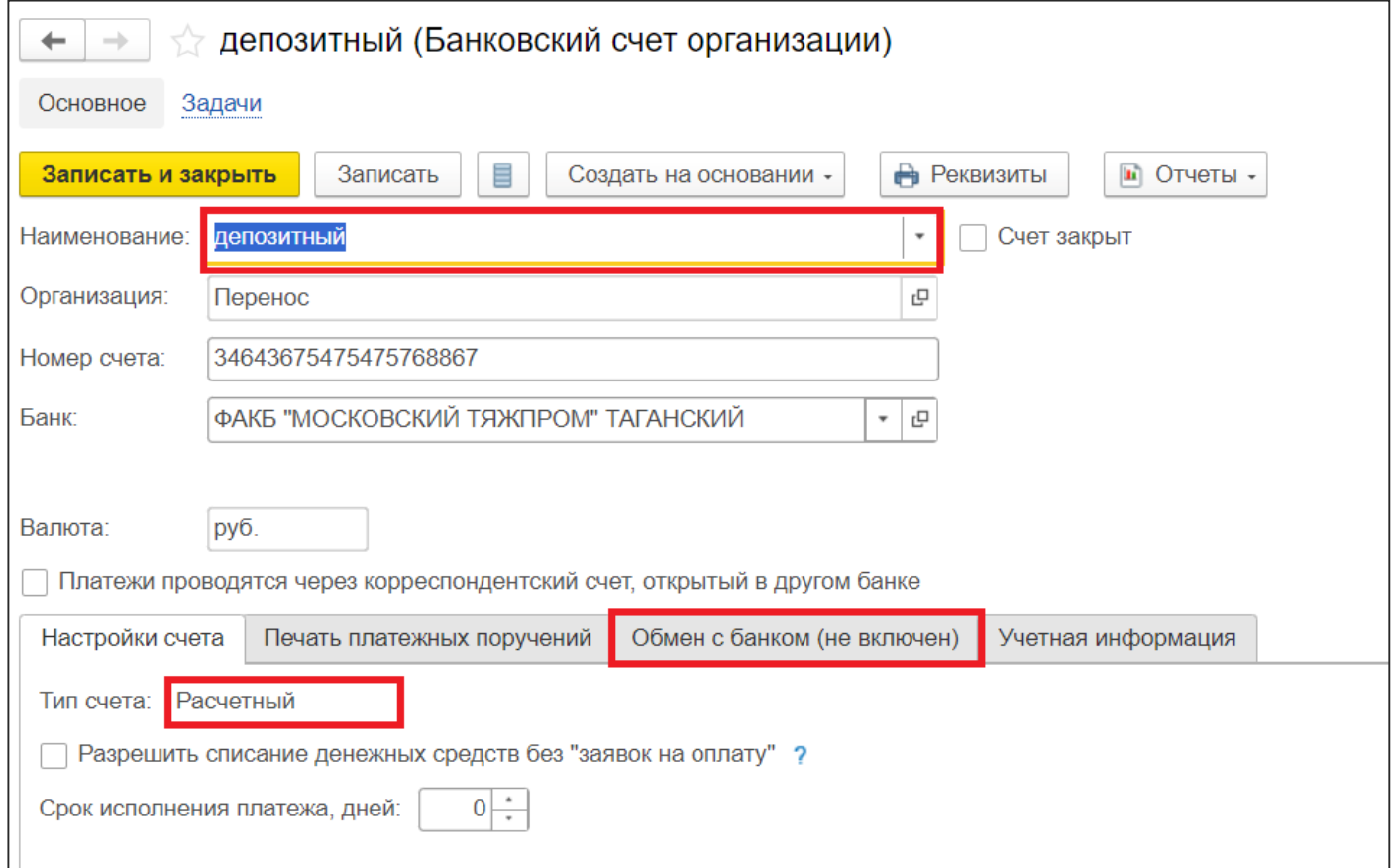

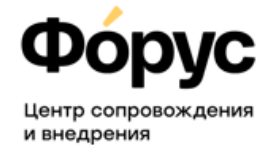

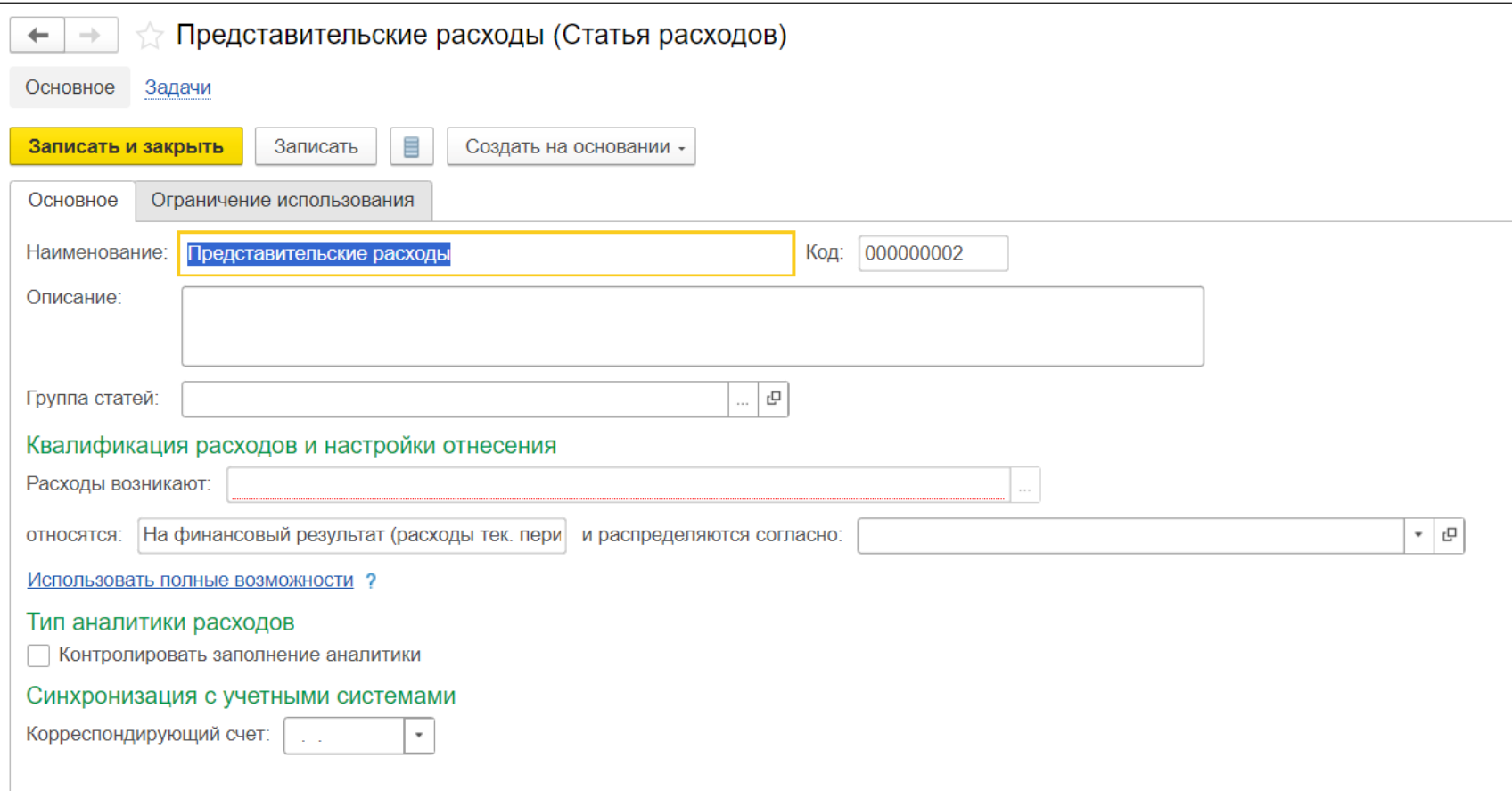

## **По какторий** На что обратить внимание после?

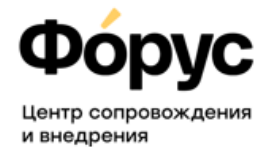

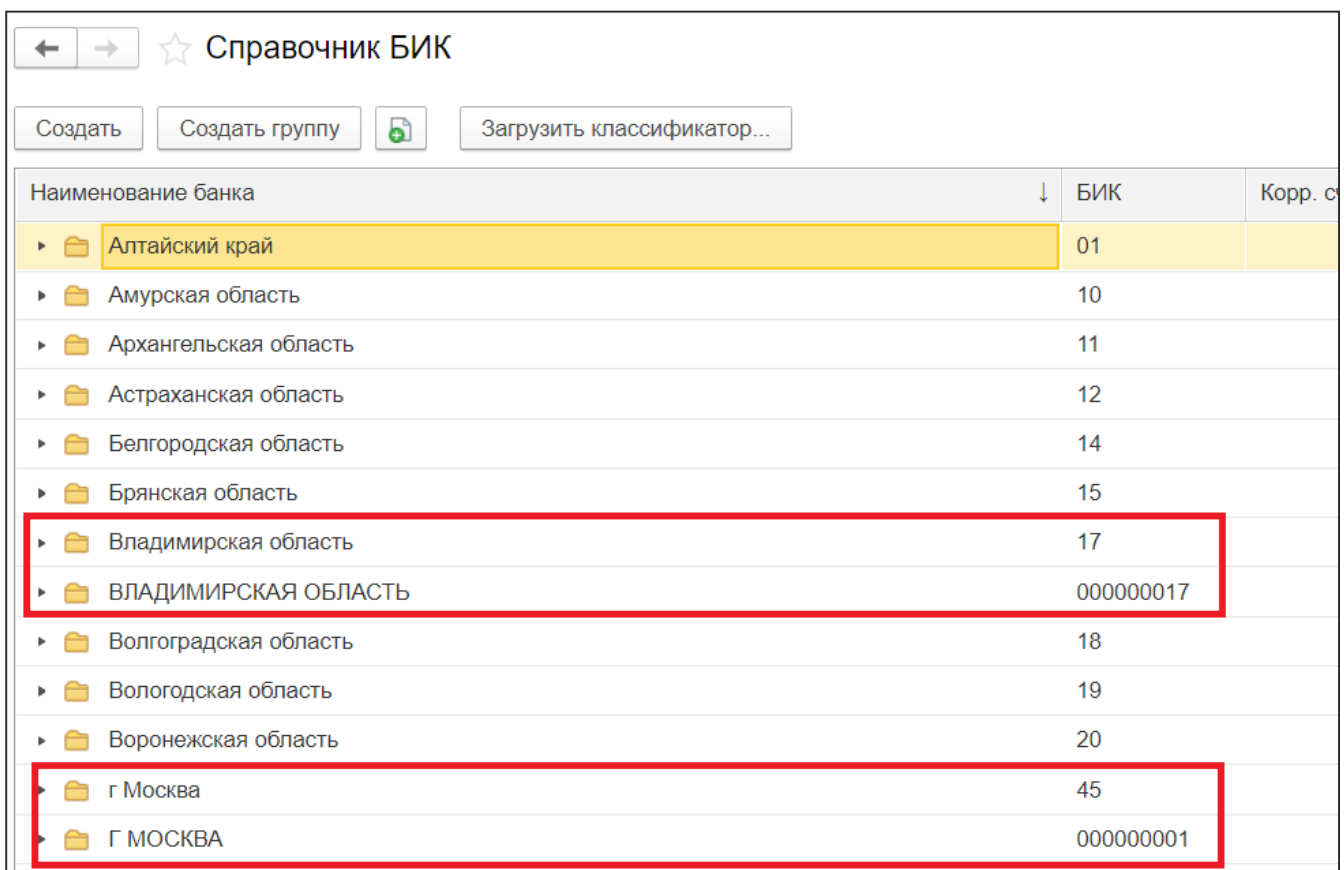

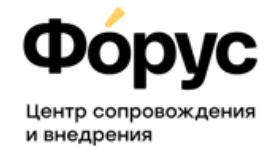

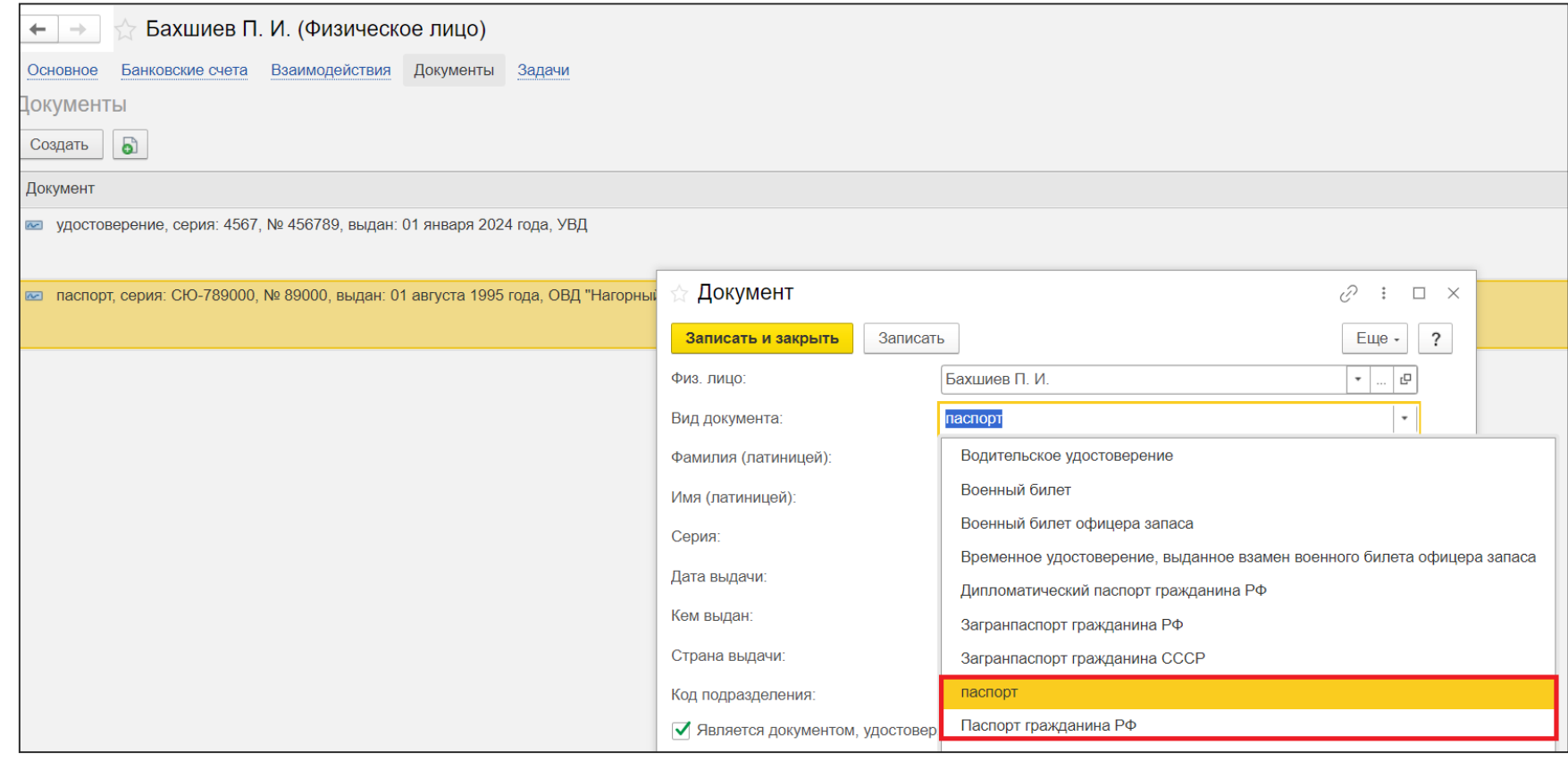

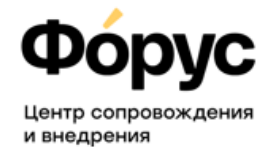

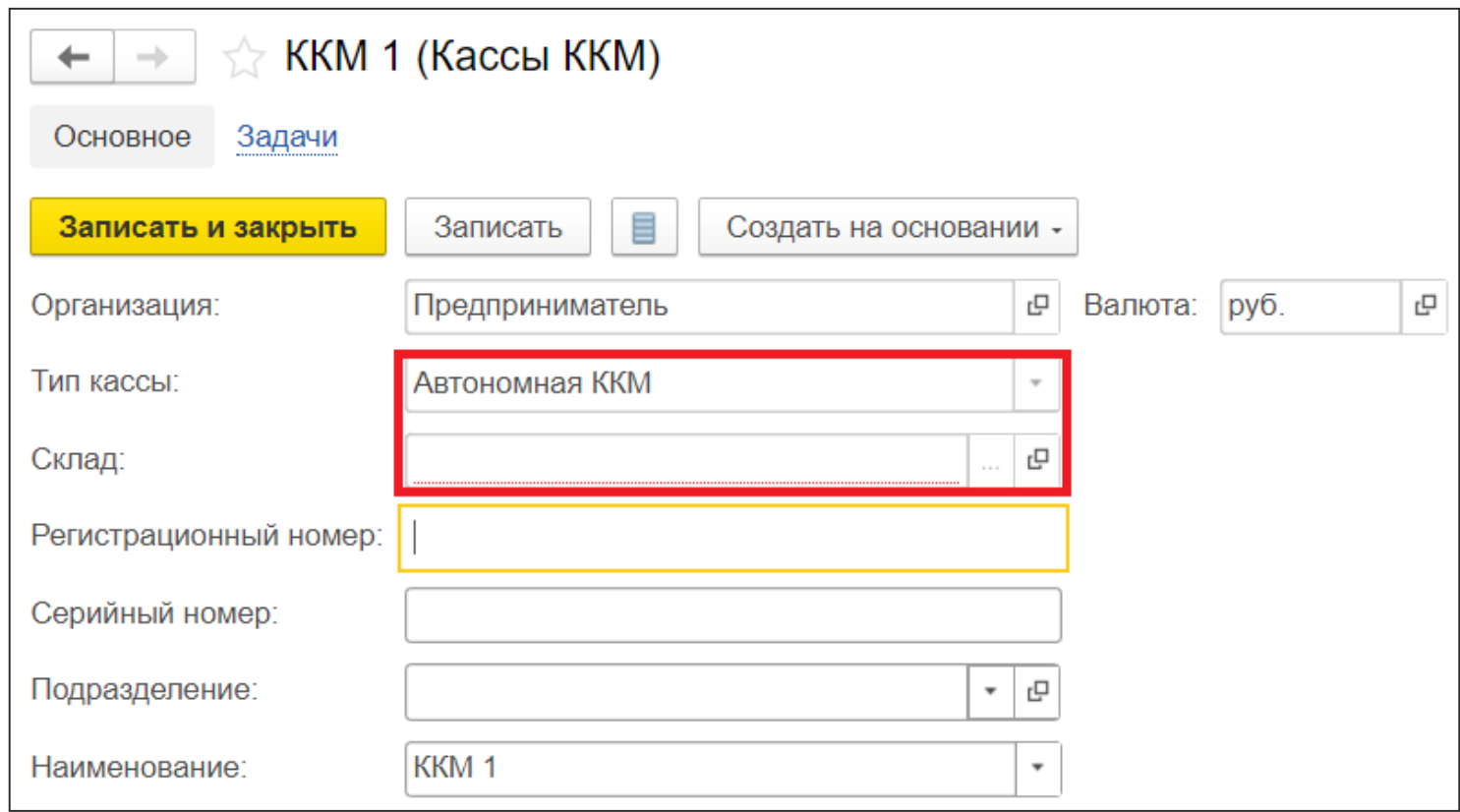

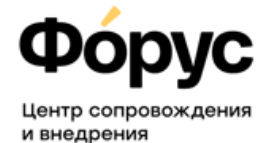

Такой вид цены не получится выбрать ни в одном документе продажи.

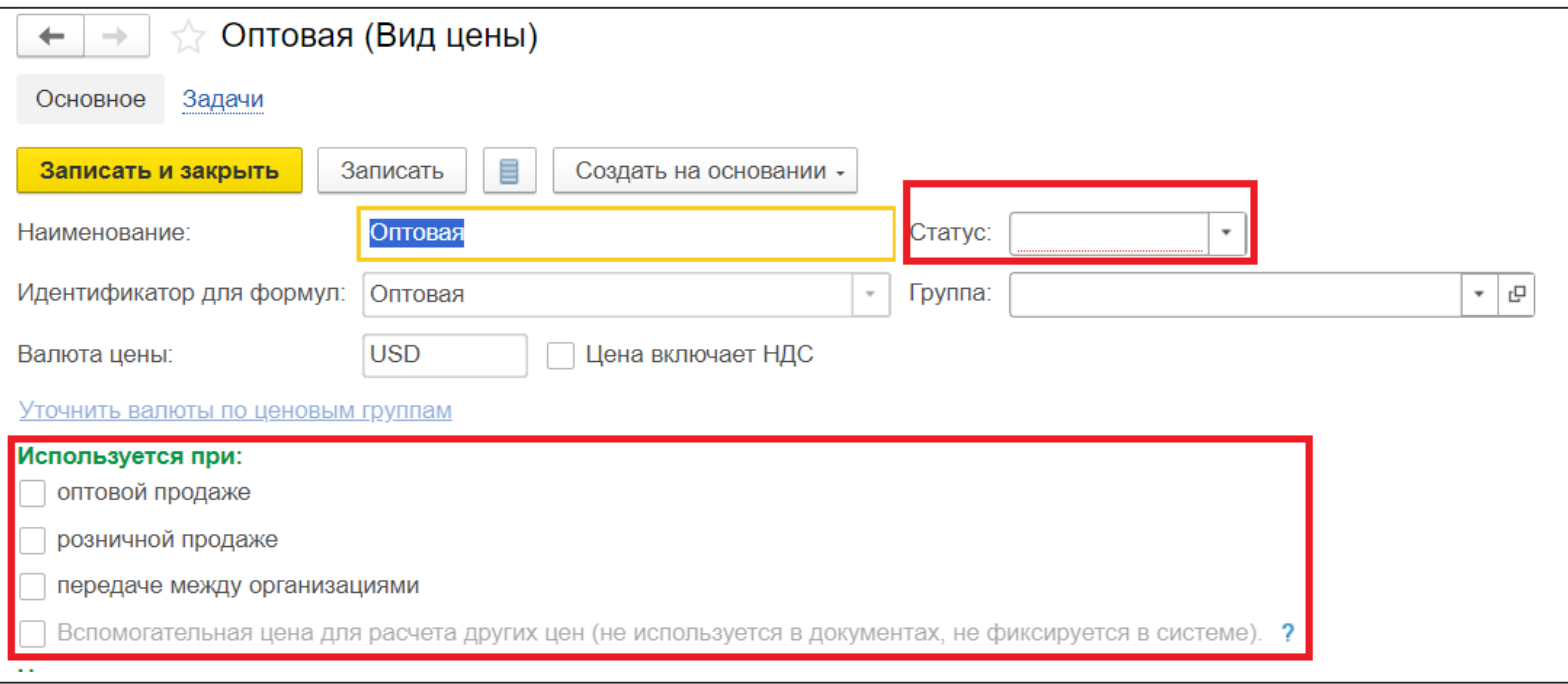

**По АБРЕЗИИ НА что обратить внимание после?** 

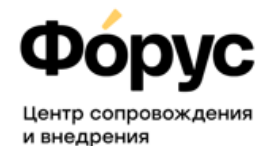

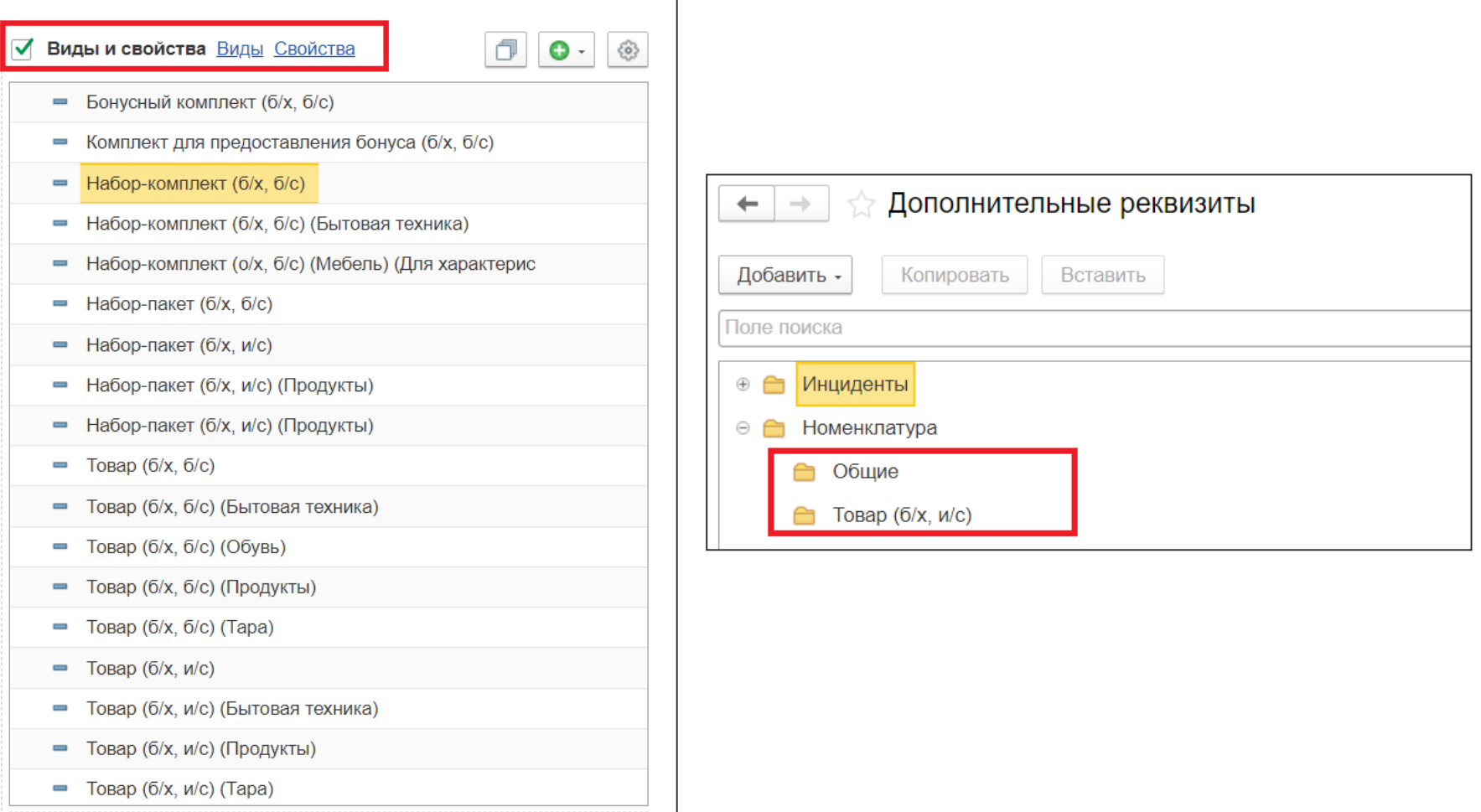

## **По какторий** На что обратить внимание после?

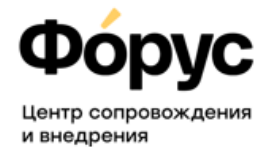

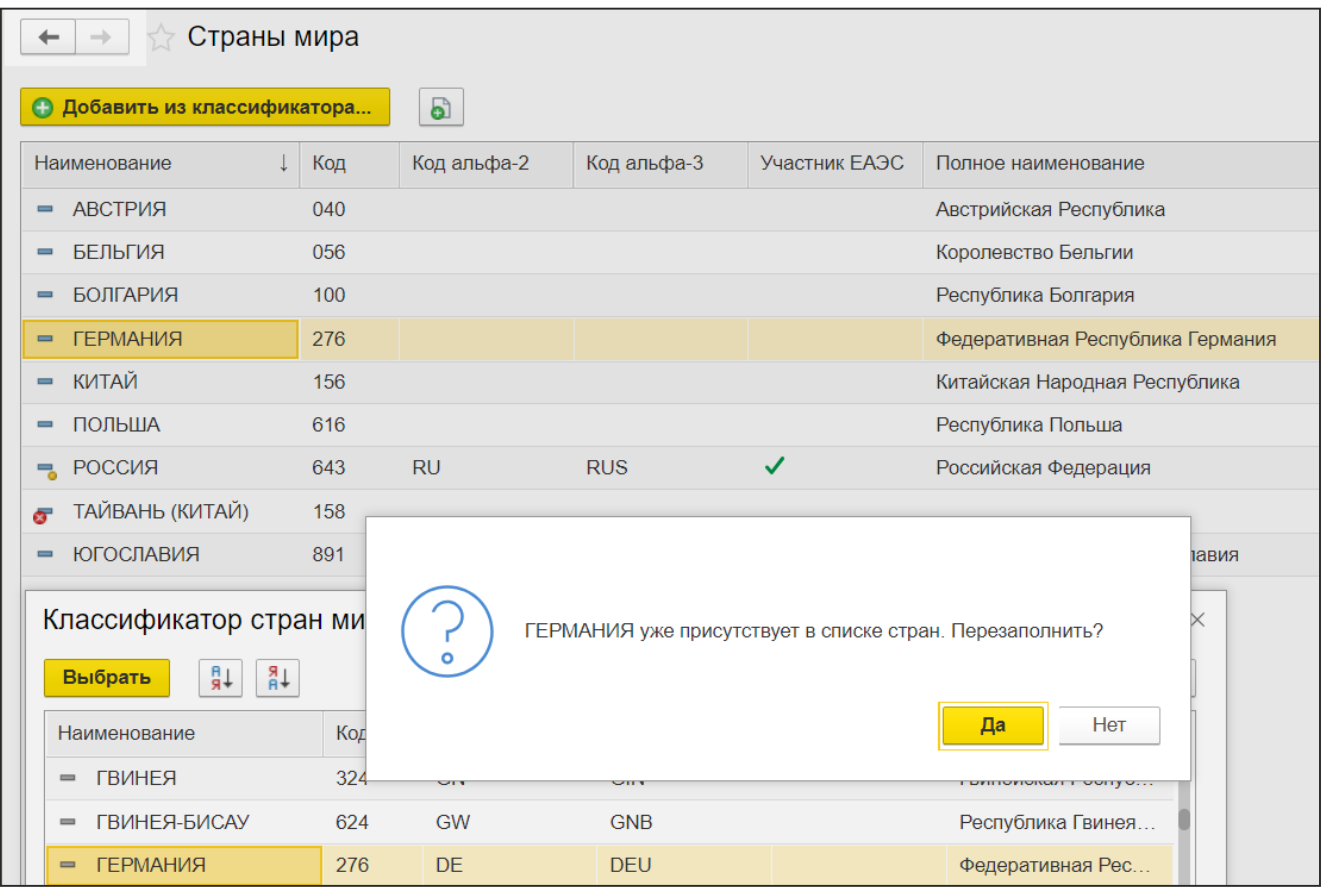

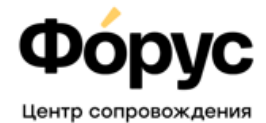

и внедрения

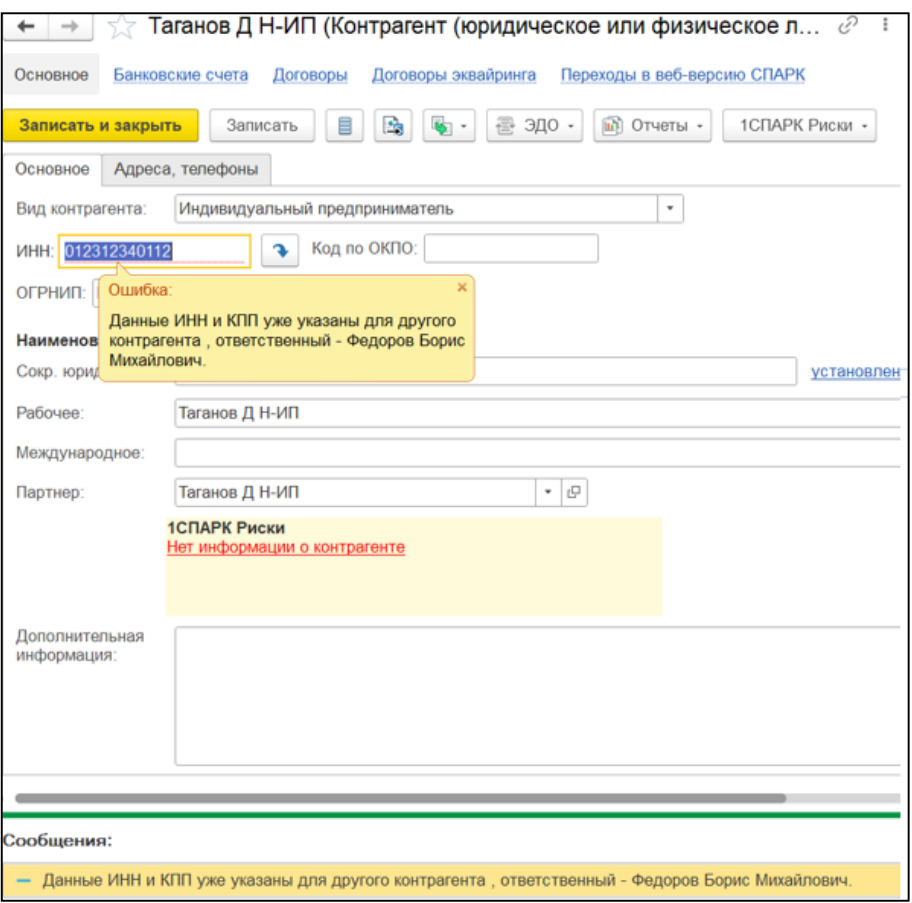

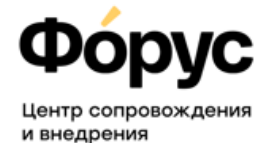

Объект расчетов и расчетный документ очень важны!

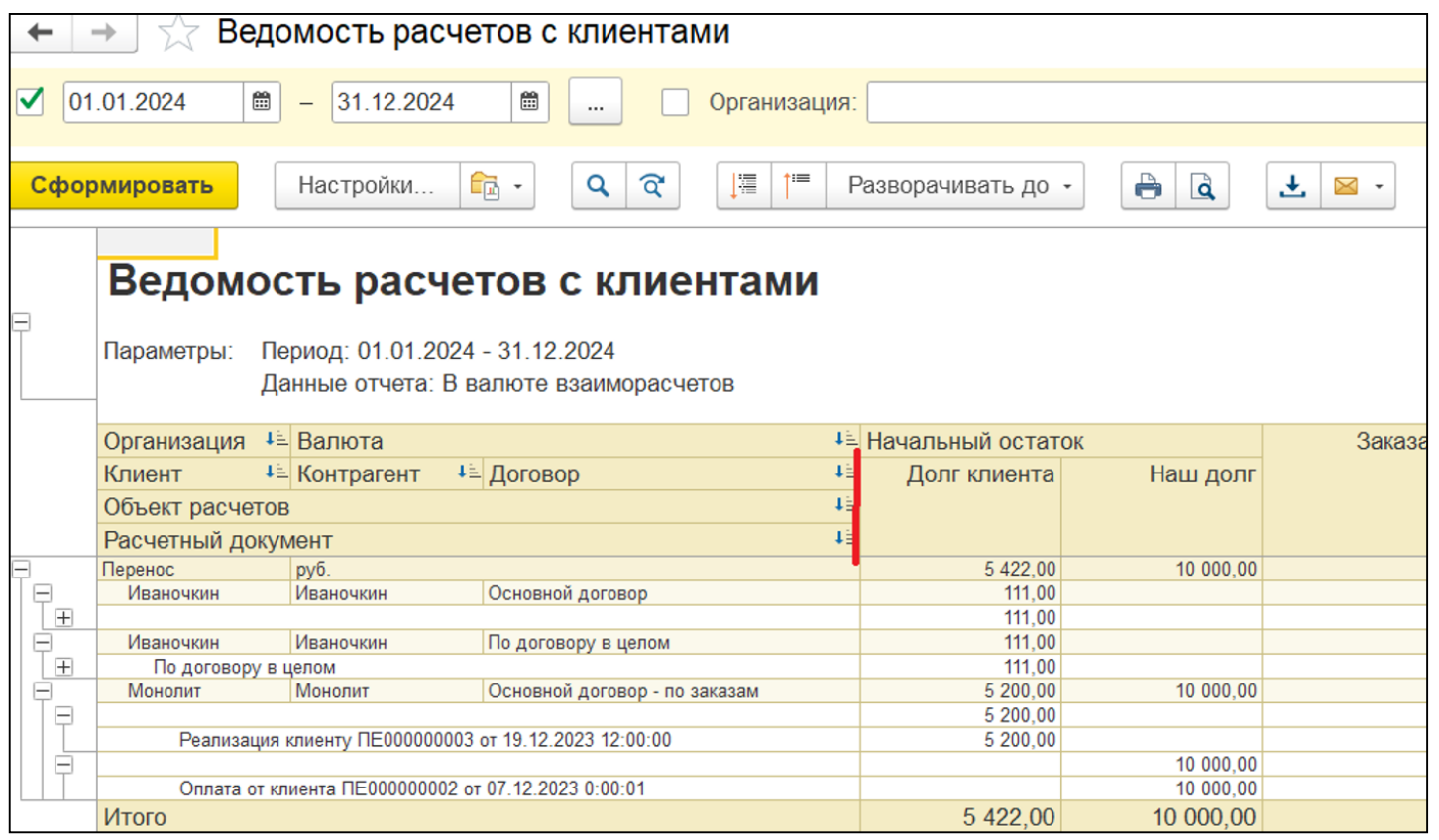

#### **Центр Сопровождения и Внедрения (3952) 78-23-08 otdel-its@forus.ru** 29

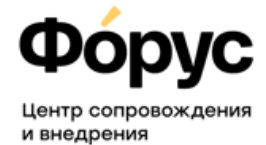

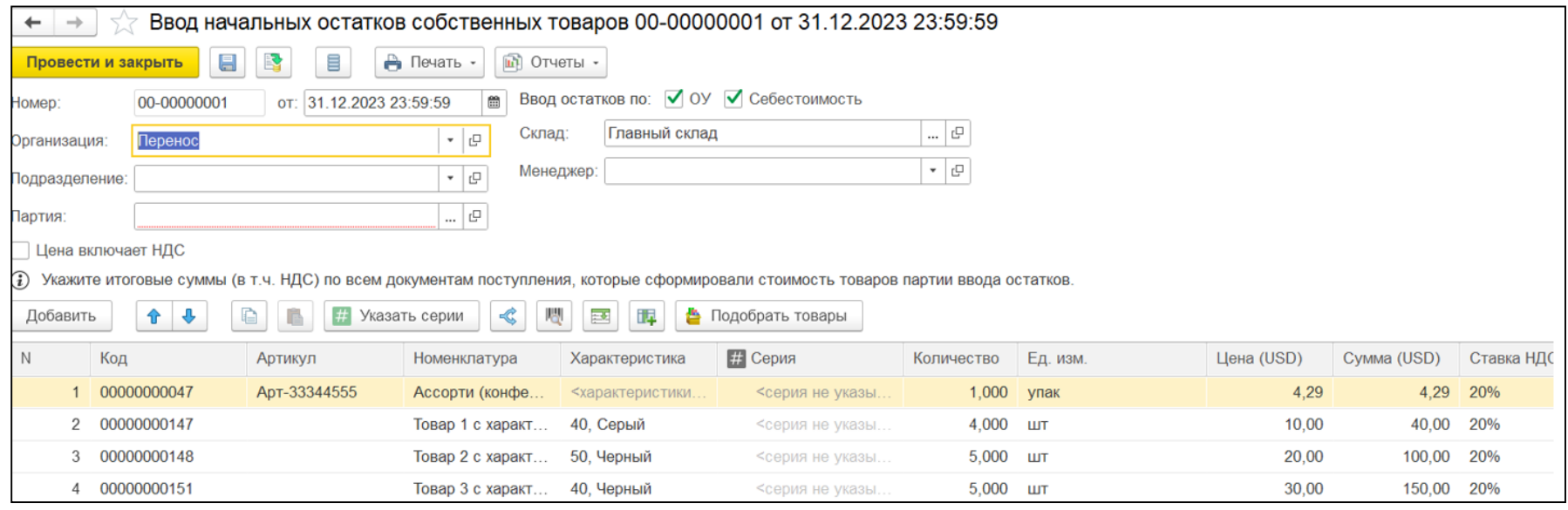

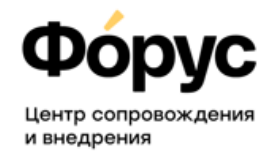

#### **ТОП-5 причин для доработки правил переноса у наших клиентов:**

- ✓Адаптация правил переноса для не самых актуальных версий УТ 10.3. Результат: нет необходимости обновлять базу УТ 10.3.
- $\checkmark$  Не переносить лишнее. Например, помеченные на удаление объекты или «Номенклатуру из группы «Не использовать» цены и остатки по ним».
- ✓Доработка недочетов, если они были выявлены при тестовом переносе. Примеры были приведены на предыдущих слайдах.
- ✓ Перенос дополнительных справочников или реквизитов, не предусмотренных типовыми правилами переноса. Или их «создание» и заполнение при переносе.
- ✓ Доработка выгрузки документов (Заказ клиента, Заказ поставщику). Например, ограничение периода выгрузки – 3 последних месяца или склады в табличной части.

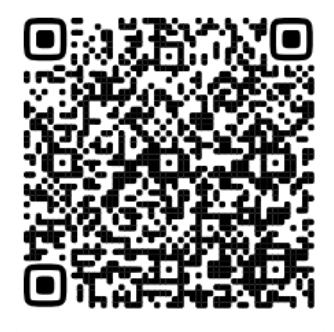

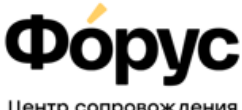

#### **Регламентные задания**

- Это те задания, которые выполняются в фоновом режиме, по расписанию. Их можно включить / выключить или изменить расписание их запуска.
- Перед началом работы в УТ 11 изучите, какие фоновые задания включены и нужны ли они вам. Отключать фоновое задание можно, если только вы понимаете, за что оно отвечает!
- Включение/изменение некоторых настроек и доработки/расширения (в том числе сторонних разработчиков) могут добавлять новые фоновые задания. Нужен их контроль время от времени для корректной и быстрой работы программы.

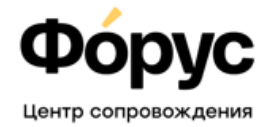

и внедрения

#### **Тестирование и исправление – ссылочная целостность должна быть.**

• После того как был выполнен перенос и чистка базы полезно запустить типовой механизм Проверки логической и ссылочной целостности (через Конфигуратор). Даже без исправления найденных ошибок, это позволит оценить корректность данных в базе с точки зрения «битых» ссылок, которые в дальнейшем помешают работе.

### **ПО | ЛЕКТОРИЙ** На что обратить внимание после?

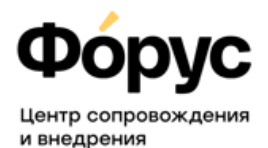

#### **Сервисы 1С, которые облегчат жизнь:**

- **1С:Контрагент –** заполнение реквизитов контрагентов по ИНН или наименованию (по данным ЕГРЮЛ, ЕГРИП), Досье контрагента.
- **1С: ЭДО** обменивайтесь электронными документами с вашими контрагентами прямо из программы.
- **1С:Номенклатура** каталог более чем с 9 000 000 карточек товаров (постоянно пополняется). Позволит заполнять карточки номенклатуры и видов номенклатуры быстро и без ошибок, передавать данные в Национальный каталог.
- **1С:Распознавание первичных документов** превращение бумажных документов в документы базы 1С (счета, накладные (ТОРГ-12), акты, счетафактуры, УПД, кассовые чеки и список документов пополняется)
- **СБП** система быстрых платежей встроена в программы 1С. Список банковпартнеров, а также банков, которые подключены через тариф **1С:СБП** постоянно расширяется.

**ПО | ЛЕКТОРИЙ** На что обратить внимание после?

**Гибкость настройки прав доступа, интерфейса, дата запрета изменений – без доработок!**

- Возможности УТ 11 сильно отличаются от возможностей УТ 10.3, конечно хорошо бы знать их все до перехода, но это практически не возможно. Функционал продолжает активно развиваться.
- Прежде чем думать о доработке рекомендуем ознакомиться с возможностями типовой конфигурации – обратившись к партнерам 1С, к документации или пройдя учебный курс (онлайн или в учебном классе).

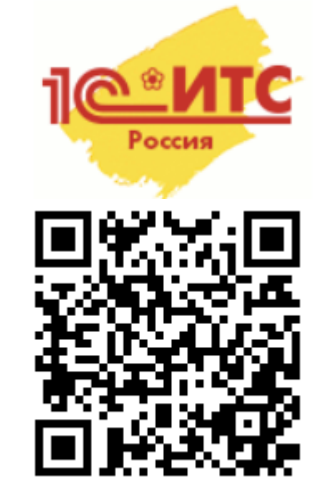

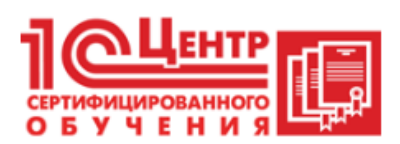

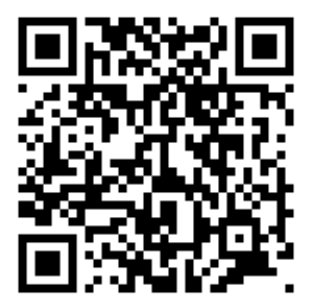

и внедрения

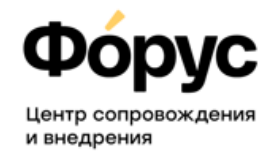

**Есть ли универсальный чек-лист для того, чтобы понять возможен ли переход или нужны подготовительные работы?**

**Хотелось бы получить пошаговый гайд.**

**Переход с УТ 10.3 на УТ11**

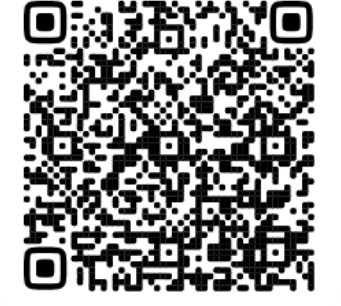

*Универсального чек-листа не существует, так как слишком разные базы для перехода (релиз, настройки и используемый функционал, доработки, схемы учета).*

*Как правило, подготовительные работы нужны всем в большей или меньшей степени. Т.к. это все-таки не обновление, а переход на новый программный продукт и полностью "скопировать" все, что было настроено и работало в УТ 10.3 в УТ 11 в варианте "как было", не возможно.*

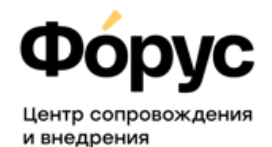

#### **Можно ли перейти с УТ 10 на УНФ автоматически?**

*Существует обработка для перехода, перенос справочников + остатков на дату. Последовательность шагов сохраняется:*

*Подготовка*

*Настройка базы УНФ*

*Переход*

*Проверка после перехода*

*Донастройка*

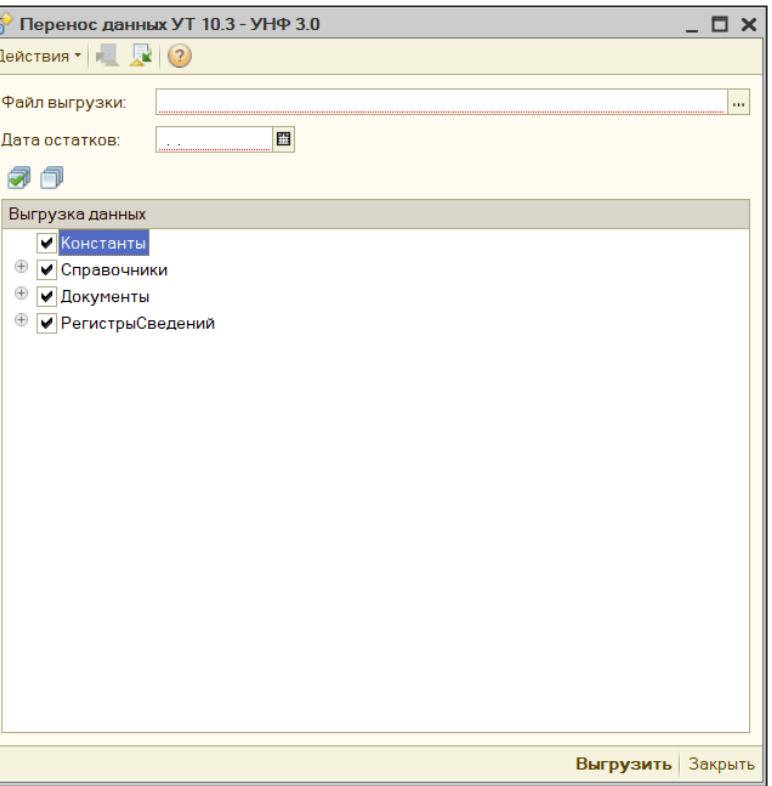

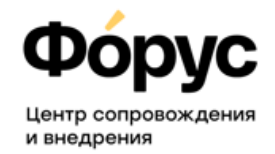

#### **Можно ли выгрузить документы за период?**

*Типового переноса не существует, только не закрытые заказы клиентов/поставщикам.*

*Возможна доработка индивидуальная или поиск "готового" решения на просторах интернета. Но это все равно не будет Перенос 1 в 1. Трудозатраты на проверку корректности перенесенных данных, перепроведение документов могут быть очень существенными.*

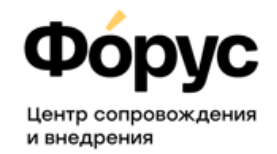

#### **Как организовать внутренний менеджмент и срм контроль между клиентом и партнёрами?**

*Переносятся связки 1 Партнер = 1 контрагент.*

*Дальнейшая обработка: чистка справочников, создание связей вида 1 Партнер несколько контрагентов или Иерархии партнеров - осуществляется вручную.*

*Возможные осложнения: в договорах указывается тоже связка Партнер-Контрагент, т.е. договоры придется также исправлять, а также ввод начальных остатков для дальнейшей корректной работы.*

*Для более полного ответа нужны подробности.*

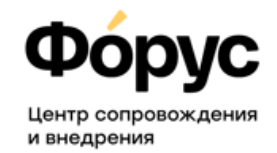

#### **В чем основное отличие ут 10,3 от ут 11,5?**

*Списка основных отличий не существует, это совершенно разные конфигурации.*

*Даже если названия справочников и документов одинаковые (Номенклатура или Реализация товаров и услуг есть и там, и там), то приемы работы с ними отличаются.*

*Самое главное - переход 10.3 на УТ 11, это не обновление, это именно переход на полностью новый программный продукт, на современной платформе 1С:Предприятие 8.3.*

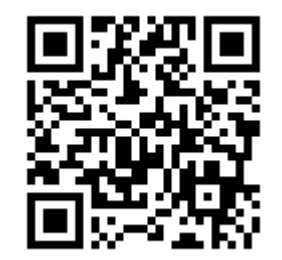

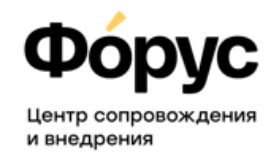

#### **Добрый день! Можно ли вести учет импортного товара одновременно по серийному номеру и ГТД?**

*Да, конечно. Учет по ГТД и учет по сериям включается отдельными опциями, возможен одновременный учет и контроль остатков в этих разрезах (особое внимание на настройку политики учета серий).*

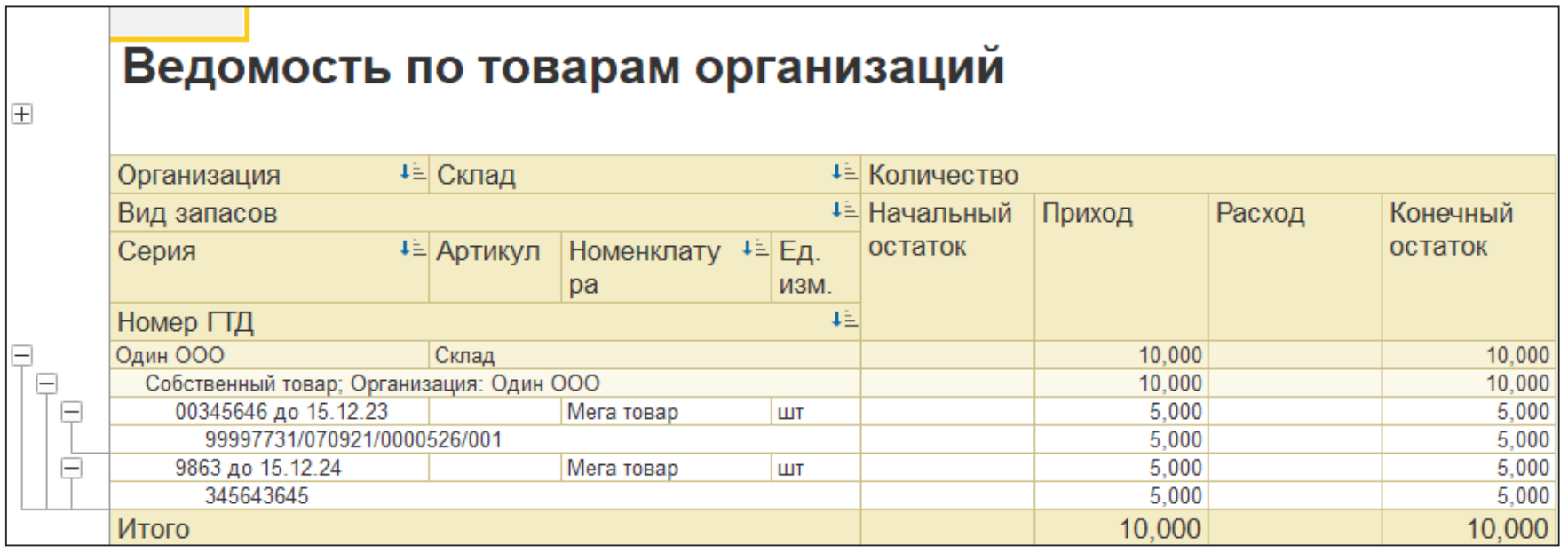

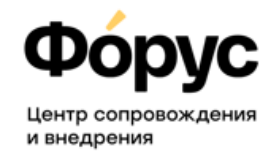

#### **Добрый день! Если базу давно не обновляли, то почему рекомендуется обновить ее не сразу до последней версии, а поэтапно через несколько промежуточных? И что будет при обновлении сразу до последней версии? Спасибо**

*Процедура обновления с релиза на релиз это не только появление нового функционала в базе, но и запуск обработчиков обновления после загрузки релиза.*

*Эта процедура является обязательной, т.к. отвечает за корректное обновление имеющихся уже в базе данных для работы с новым функционалом. И список этих запускаемых обработчиков, запускаемых после обновления, включает в себя только те, которые нужны для корректного перехода с конкретных релизов. Если обновиться с более раннего релиза, то некоторые обработчики могут не сработать и данные в базе будут не корректны.*

*Например, может быть добавлен «новый» регистр по Взаиморасчетам, который должен быть заполнен после обновления по данным «старого» регистра, после чего старый будет удален. Или может быть изменен тип реквизита – было Перечисление «Ставки НДС», а стал справочник «Ставки НДС».*

# **Горобец Екатерина**

(3952) 78-23-08

otdel-its@forus.ru

**ГК «Форус»**

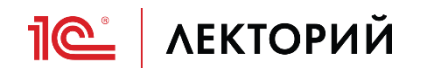

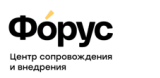